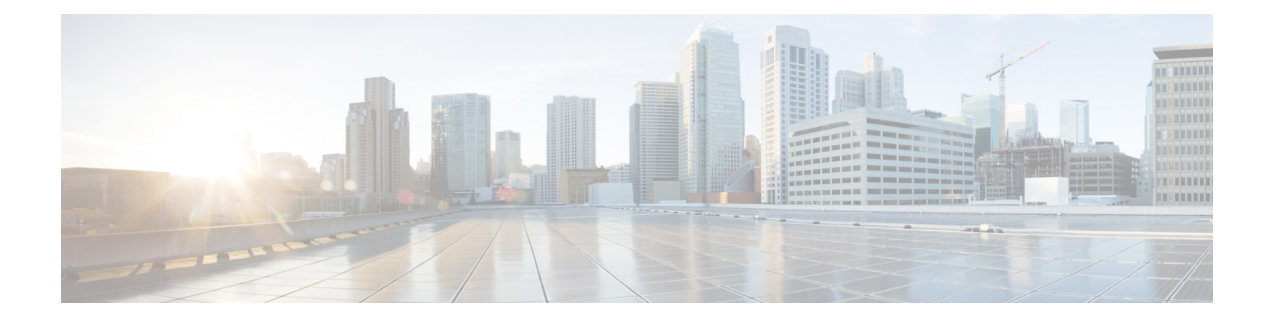

# **Cisco Remote PHY Controller Profile and RPD Configuration**

This document describes how to configure the Cisco Remote PHY Controller Profile and RPD on the Cisco cBR Series Converged Broadband Router.

#### **Finding Feature Information**

Your software release may not support all the features that are documented in this module. For the latest feature information and caveats, see the release notes for your platform and software release. The Feature Information Table at the end of this document provides information about the documented features and lists the releases in which each feature is supported.

Use Cisco Feature Navigator to find information about the platform support and Cisco software image support. To access Cisco Feature Navigator, go to the link <http://tools.cisco.com/ITDIT/CFN/>. An account at the <http://www.cisco.com/> site is not required.

- Hardware [Compatibility](#page-0-0) Matrix for Cisco Smart PHY 7200, on page 1
- [Controller](#page-1-0) Profile and RPD, on page 2
- Configure [Controller](#page-3-0) Profile and RPD, on page 4
- [Troubleshooting](#page-10-0) Tips, on page 11
- [Configuration](#page-10-1) Examples, on page 11
- Feature Information for Controller Profile and RPD [Configuration,](#page-11-0) on page 12

# <span id="page-0-0"></span>**Hardware Compatibility Matrix for Cisco Smart PHY 7200**

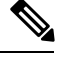

**Note**

Unless otherwise specified, the hardware components introduced in a given Cisco Smart PHY 7200 Software Release are supported in all subsequent releases.

**Table 1: Hardware Compatibility Matrix for the Cisco Smart PHY 7200**

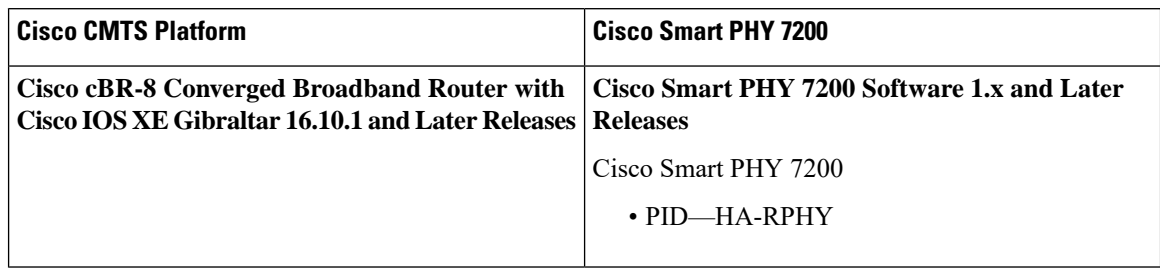

## <span id="page-1-0"></span>**Controller Profile and RPD**

The Controller Profile functions in a similar way to the controller integrated-cable Slot/Bay/Port (for downstream controller) or upstream-cable Slot/Bay/Port (for upstream controller) in I-CMTS. However if a Controller Profile is not associated to an RPD, physical resources cannot be allocated.

You can either unicast or multicast this profile. Multicast profile is used for DS sharing. You can multicast the same traffic to all RPDs in the multicast group, or to applications such as switched digital video (SDV) or BC video.

An R-PHY configuration consists of one principal core interface and one auxiliary core interface. The principal core specifies the DPIC interface to which the RPD connects. Auxiliary core interfaces specify the external DPIC interfaces that can be used for downstream sharing. Auxiliary core is used in this release only for video multicast and video OOB.

Configuring Controller Profile and cable RPD are the prerequisites for configuring R-PHY video.

The following table lists the DSCP value for different kinds of items.

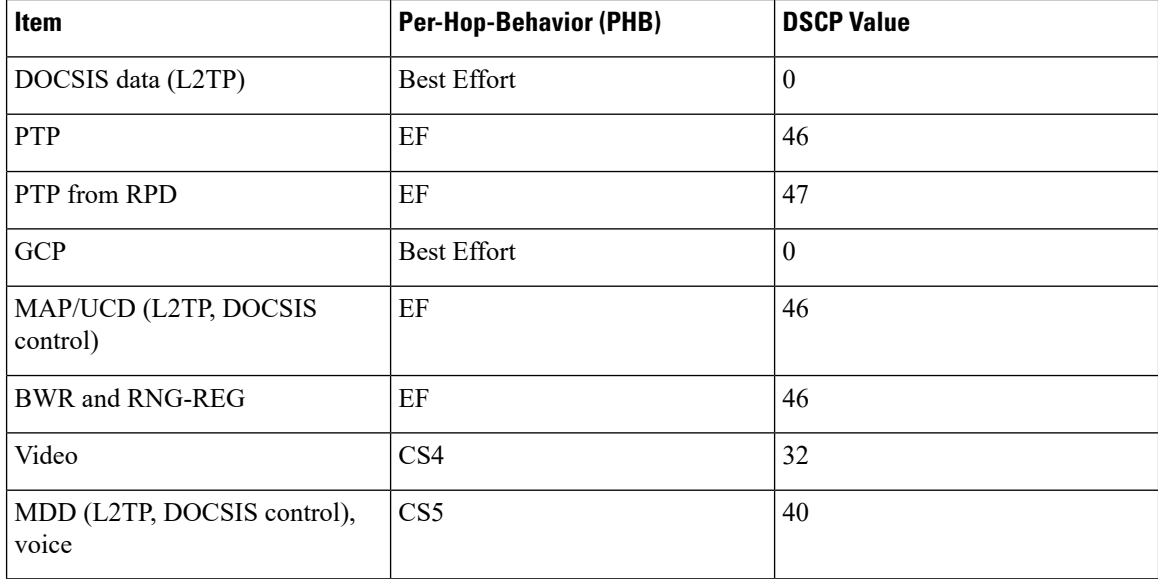

## **RPD Configurations**

Compared to the iCMTS configuration, R-PHY configuration supports the following features:

- Up to 512 RPDs per CBR-8 chassis and 64 RPDs per CBR-CCAP-LC-40G-R line card
- 128 separate service groups per CBR-8 chassis
- 32 downstream controllers and up to 768 downstream channels per CBR-CCAP-LC-40G-R line card
- Up to 158 downstream channels (0-157) per downstream controller
- 64 upstream controllers, 128 SC-QAM upstream channels and 32 OFDMA upstream channels per CBR-CCAP-LC-40G-R line card
- Upstream sharing on CBR-CCAP-LC-G2-R is up to 8 RPDs per service group.
- Up to 8 RPDs per service group on each CBR-CCAP-LC-G2-R line card.

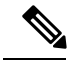

In Cisco IOS XE Fuji 16.8.1 and earlier releases, although 128 maximum upstream SCQAM channels per CBR-CCAP-LC-40G-R line card could be configured, the upstream maximum throughput per CBR-CCAP-LC-40G-R line card is 3Gbps which is due to USJIB limitation. So the upstream service could not be guaranteed when upper than 3Gbps upstream throughput per CBR-CCAP-LC-40G-R line card. **Note**

Cisco IOS XE Fuji 16.9.1 and later releases support 10 Gbps of upstream throughput on the CBR-CCAP-LC-40G and CBR-CCAP-LC-40G-R line cards on the Cisco cBR Series Converged Broadband Router.

In the R-PHY configuration, the following mapping relationships are supported between the controller and the port on RPD:

- Downstream 1:N  $(N=2)$  mapping: one DS controller is shared by several RPDs and one DS controller is mapped to one DS port of all these RPDs, that is "DS virtual split", all these DS ports share the same signals from the same DS controller.
- Downstream N:1 mapping: several DS controllers are mapped into the same DS port of one RPD. Notice: the DS channels in these DS controller should use different rf-channel numbers
- Downstream N:N mapping: mixed 1:N and N:1 mapping.For example:several DScontrollers are mapped into one DS port of one RPD. But at the same time they are "virtual split" DS controllers and are shared by several RPDs.
- Upstream 1: $N(N \le 8)$  mapping: one US controller can be shared by  $N(N \le 8)$  US ports of multiple RPDs. Currently max two US ports are supported on one RPD, and for each US port, one US controller can be configured.

For the two US ports of one RPD, the same US controller number can be configured.

**Note**

Downstream 1:1 mapping is not supported under 512 RPD configuration, but still supported under smaller scale configuration.

### **Prerequisites for Configuring Controller Profile and RPD**

The following restrictions are applicable to configuring controller profiles:

- All channels within the profiles of an RPD must be unique. Frequencies must not overlap each other.
- The principal core must contain at least one DOCSIS downstream profile
- Auxiliary core should contain only video and out-of-band profiles
- A DS controller can be associated to only one profile

#### **Restrictions for Configuring Controller Profile and RPD**

The following restrictions are applicable to configuring upstream controller profiles:

- Legacy controller configuration commands are not supported
- Legacy controller configuration cannot be shown in running-configuration

## <span id="page-3-0"></span>**Configure Controller Profile and RPD**

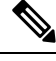

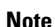

Note To know more about the commands referenced in this module, see the Cisco IOS Master [Command](http://www.cisco.com/c/en/us/td/docs/ios-xml/ios/mcl/allreleasemcl/all-book.html) List.

#### **Configure Upstream Controller Profile**

To configure the upstream controller-profile, use the cable upstream controller-profile command, as given in the following example:

```
cable upstream controller-profile 0
 cable def-phy-burst 0
 us-channel 0 chan-class-id 0
 us-channel 0 channel-width 1600000 1600000
 us-channel 0 docsis-mode atdma
 us-channel 0 equalization-coefficient
 us-channel 0 frequency 50000000
 us-channel 0 hop-priority frequency modulation channel-width
 us-channel 0 ingress-noise-cancellation 100
 us-channel 0 maintain-psd
 us-channel 0 max-logical-chans 1
 us-channel 0 minislot-size 4
 us-channel 0 modulation-profile 221
 us-channel 0 power-level 0
 us-channel 0 rng-holdoff 0
 no us-channel 0 shutdown
 us-channel 0 specsvl error-adaptive-profile 1
 us-channel 0 threshold cnr-profiles 25 13
 us-channel 0 threshold corr-fec 3
 us-channel 0 threshold hysteresis 3
 us-channel 0 threshold snr-profiles 25 13
 us-channel 0 threshold uncorr-fec 1
  ...
  end
```
...

### **Verify Upstream Controller Profile Configuration**

To verify the Upstream controller profile configuration, use the **show cable upstream controller-profile** command or **show running-config | section upstream controller-profile** *<ID>* command, as shown in the following example:

```
Router#show cable upstream controller-profile 0
Load for five secs: 2%/0%; one minute: 3%; five minutes: 3%
Time source is NTP, 15:14:27.916 CST Fri Feb 24 2017
Upstream controller-profile 0
Description:
Upstream controller-profile 0 is being used by controller Upstream-Cable:
8/0/1, 8/0/0
 Controller Upstream-Cable
   ...
 Upstream-channel 0
   chan-class-id : 0x0
   channel-width : 1600000 1600000
   docsis-mode : atdma
```
Example for the **show running-config | section upstream controller-profile <ID>** command

```
Router#show running-config | s cable upstream controller-profile 0
cable upstream controller-profile 0
us-channel 0 channel-width 1600000 1600000
us-channel 0 docsis-mode atdma
us-channel 0 equalization-coefficient
us-channel 0 frequency 6000000
us-channel 0 minislot-size 4
us-channel 0 modulation-profile 221
no us-channel 0 shutdown
us-channel 1 channel-width 1600000 1600000
us-channel 1 docsis-mode atdma
us-channel 1 equalization-coefficient
us-channel 1 frequency 7600000
us-channel 1 minislot-size 4
us-channel 1 modulation-profile 221
no us-channel 1 shutdown
us-channel 2 channel-width 1600000 1600000
us-channel 2 docsis-mode atdma
us-channel 2 equalization-coefficient
us-channel 2 frequency 9200000
us-channel 2 minislot-size 4
us-channel 2 modulation-profile 221
no us-channel 2 shutdown
us-channel 3 channel-width 1600000 1600000
us-channel 3 docsis-mode atdma
us-channel 3 equalization-coefficient
us-channel 3 frequency 10800000
us-channel 3 minislot-size 4
us-channel 3 modulation-profile 221
no us-channel 3 shutdown
us-channel 4 channel-width 1600000 1600000
 us-channel 4 docsis-mode atdma
us-channel 4 frequency 12400000
us-channel 4 minislot-size 4
us-channel 4 modulation-profile 221
no us-channel 4 shutdown
us-channel 5 channel-width 1600000 1600000
 us-channel 5 docsis-mode atdma
us-channel 5 frequency 14000000
```

```
us-channel 5 minislot-size 4
us-channel 5 modulation-profile 221
```
#### **Configure RPD for US Controller Profile**

To configure RPD for associating an upstream controller-profile, using the **rpd-ds** *<port-id>* **Upstream-Cable** *<slot/sub-slot/controller> [profile <id>]* command, as given in the following example:

```
Router(config)#cable rpd 1
type shelf
rpd-ds 0 max-carrier 150
 rpd-ds 0 base-power 28
identifier 0004.9f00.0743
core-interface Te8/1/0
 principal
 rpd-us 0 upstream-cable 8/0/0 profile 0
 rpd-us 1 upstream-cable 8/0/1 profile 4
 r-dti 11
rpd-event profile 0
---
end
```
The Remote PHY Controller Profile now provides a new summary that displays the Per RPD us port description. The summary helps distinguish between the different controllersthatshare the same description of us-channels.

For example, the **show cable modem rpd all summary** command displays the following information:

```
Router#show cable modem rpd all summary
```
Load for five secs: 5%/0%; one minute: 5%; five minutes: 5% No time source, \*15:36:49.777 UTC Thu Mar 8 2018

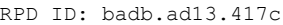

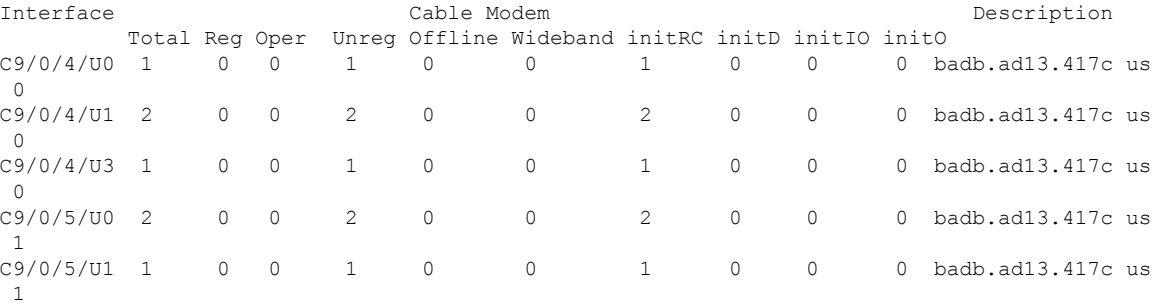

RPD ID: badb.ad13.41fa

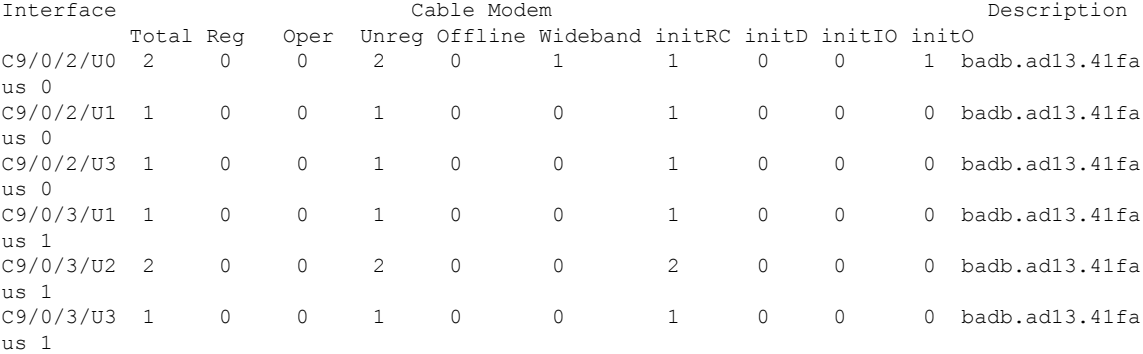

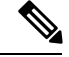

**Note** The length of configurable limitation is 20 characters while there are 80 characters reserved.

#### **Configure Downstream Controller Profile**

To configure downstream controller profile, use the following commands:

```
configure terminal
cable downstream controller-profile <profile ID>
multicast-pool <id>
rf-chan 20 47
type video <SYNC | ASYNC>
frequency 231000000
max-carrier 150
rf-output NORMAL
qam-profile <profile ID>
```
The *multicast-pool <id>* defines the DEPI multicast group. The type video *<SYNC | ASYNC>* defines synchronous or asynchronous mode.

#### **Verify Downstream Controller Profile Configuration**

To verify the Downstream controller profile configuration, use the show cable downstream controller-profile command as shown in the following example:

```
Router#show running-config | section downstream controller-profile
cable downstream controller-profile 0
 rf-chan 0 3
 type DOCSIS
 frequency 111000000
  max-carrier 150
  rf-output NORMAL
  qam-profile 1
  docsis-channel-id 1
```
### **Configure RPD for DS Controller Profile**

To configure RPD for associating a downstream controller-profile, use the following commands:

```
configure terminal
cable rpd RPD01
type shelf
rpd-ds 0 max-carrier 150
rpd-ds 0 base-power 28
identifier 0004.9f31.0435
core-interface Te3/1/0
principal
rpd-ds 0 downstream-cable 3/0/0 profile 1
rpd-ds 0 downstream-cable 3/0/1 profile 2
rpd-us 0 upstream-cable 3/0/0 profile 1
core-interface te6/1/0
rpd-ds 0 downstream-cable 6/0/0 profile 2
r-dti 1
rpd-event profile 0
```
The **rpd-ds** *0***downstream-cable** *3/0/0 profile 1* associates *controller 3/0/0* with *profile 1*, which is a DOCSIS profile.

The **rpd-ds** *0* **downstream-cable** *3/0/1 profile 2* associates *controller 3/0/1* with *profile 2*, which is a video profile.

The *core-interface te6/1/0* defines an auxiliary interface for this RPD. This auxiliary interface is used to configure downstream sharing across line cards.

### **Verify RPD Association with Controller Profile**

To verify the downstream controller profile association with RPD, use the **show running-config | section cable rpd <ID>** command as shown in the following example:

```
Router#show running-config | section cable rpd RPD01
cable rpd toi-test1
type shelf
rpd-ds 0 max-carrier 150
rpd-ds 0 base-power 28
 identifier 0000.1cbf.0000
 core-interface Te2/1/0
 principal
 rpd-ds 0 downstream-cable 2/0/9 profile 0
 rpd-event profile 0
```
#### **Configure Downstream Sharing**

This configuration is optional. DS sharing is used for multicast (MC) traffic. To configure downstream sharing, use the following commands:

```
configure terminal
cable rpd RPD01
core-interface Te3/1/0
principal
rpd-ds 0 downstream-cable 3/0/1 profile 2
cable rpd RPD02
core-interface te3/1/0
principal
rpd-ds 0 downstream-cable 3/0/1 profile 2
```
**Note** All RDPs in the same multicast group should have the same controller and profile association.

### **Configure Controller in Fiber Node**

To configure the controllers in fiber-node, use the **cable fiber-node** command, as given in the following example:

```
cable fiber-node 113
downstream Downstream-Cable 8/0/0
upstream Upstream-Cable 8/0/1
```
#### **Verify CM RPD Association**

To verify the RPD associated with the cable modem, use the **show cable modem rpd** command as shown in the following example:

Ш

D

Router# **show cable modem rpd 0004.9f03.0249** Load for five secs:  $4\frac{8}{2\frac{3}{5}}$  one minute:  $3\frac{2}{5}$ ; five minutes:  $4\frac{8}{5}$ Time source is NTP, 10:48:11.763 CST Tue Feb 28 2017

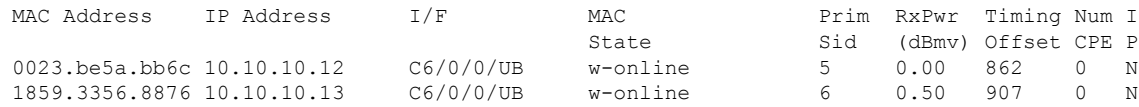

### **Display GCP Ralated Information**

To display Generic Control Plane (GCP) related information of the RPD, use the command as shown in the following example:

Router#**show cable rpd 0004.9f03.0280 Te3/1/0 gcp-state**

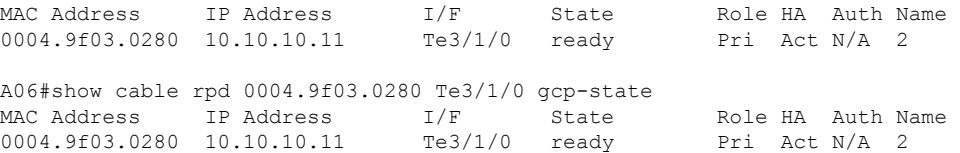

#### Router#**show cable rpd name node te1/1/0 gcp-session**

GCP Session ID : 10 Core Address : 10.100.10.11:8190 RPD Address : 10.10.10.11:60656 Next Hop MAC : 0004.9F00.0901 Session State : Active

Packet Statistics:

======================== Rx : 5038 Tx : 5034 Rx Dropped : 0 Tx Dropped : 0

Message Statistics: =======================

Rx : 5948 Tx : 5954 Rx Dropped : 7 Tx Dropped : 0 Rx Illegal : 0 Tx Illegal : 0

#### Router#**show cable rpd 120.102.6.7 te9/1/1 gcp-transaction**

Load for five secs:  $3\frac{8}{1\frac{6}{5}}$ ; one minute:  $4\frac{6}{5}$ ; five minutes:  $4\frac{6}{5}$ No time source, \*10:22:57.158 CST Thu Mar 16 2017

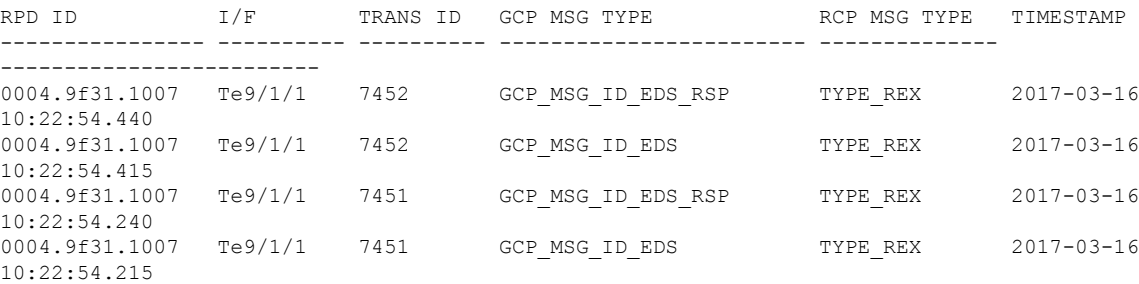

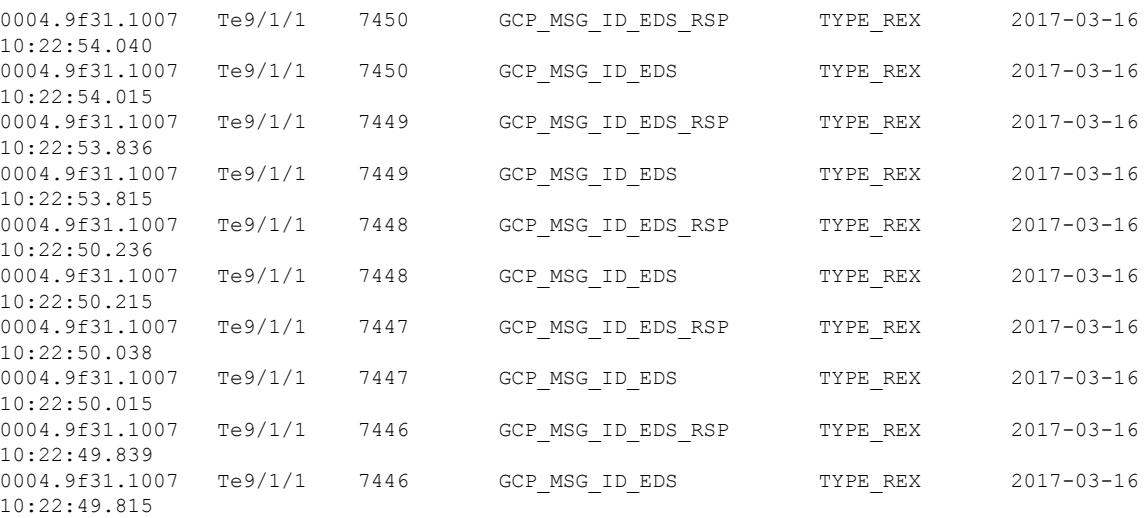

### **Display DEPI Ralated Information**

To display the Downstream External PHY Interface (DEPI) related information, use the command as shown in the following example:

#### Router#**show cable rpd depi**

DEPI Tunnel and Session Information Total tunnels 1 sessions 26 LocTunID RemTunID Remote Device State Remote Address Sessn L2TP Class Count<sub>-</sub> 338514820 671581873 0004.9f00.0901 est 10.10.10.11 26 rphy-l2tp-gl... LocID RemID Pseudowire State Last Chg Uniq ID Type Mode RemSt 0x41040008 0x00000B02 US1/0/0:2(R) est 00:34:57 21 P PSP UP 0x41010000 0x00000600 US1/0/0:0(D) est 00:34:57 11 P PSP UP 0x00002006 0x00000405 DS1/0/0:5 est 00:34:57 6 P PSP UP 0x00002004 0x00000403 DS1/0/0:3 est 00:34:57 4 P PSP UP<br>0x4100000C 0x00000D03 US1/0/0:3(M) est 00:34:57 23 P PSP UP 0x4100000C 0x00000D03 US1/0/0:3(M) est 00:34:57 23 P PSP UP<br>0x00002002 0x00000401 DS1/0/0:1 est 00:34:57 2 P PSP UP 0x00002002 0x00000401 DS1/0/0:1 est 00:34:57 2 P PSP UP 0x00002007 0x00000406 DS1/0/0:6 est 00:34:57 7 P PSP UP 0x00002008 0x00000407 DS1/0/0:7 est 00:34:57 8 P PSP UP 0x4101000C 0x00000603 US1/0/0:3(D) est 00:34:57 24 P PSP UP 0x41000004 0x00000D01 US1/0/0:1(M) est 00:34:57 15 P PSP UP<br>0x00002001 0x00000400 DS1/0/0:0 est 00:34:57 1 P PSP UP 0x00002001 0x00000400 DS1/0/0:0 est 00:34:57 1 P PSP UP<br>0x41080008 0x00000F02 US1/0/0:2(S) est 00:34:57 22 P PSP UP 0x41080008 0x00000F02 US1/0/0:2(S) est 00:34:57 22 P PSP UP 0x41010004 0x00000601 US1/0/0:1(D) est 00:34:57 16 P PSP UP 0x41020000 0x00000800 US1/0/0:0(B) est 00:34:57 12 P PSP UP 0x00002009 0x00000408 DS1/0/0:8 est 00:34:57 9 P PSP UP<br>0x41010008 0x00000602 US1/0/0:2(D) est 00:34:57 20 P PSP UP 0x41010008 0x00000602 US1/0/0:2(D) est 00:34:57 20 P PSP UP<br>0x41000008 0x00000D02 US1/0/0:2(M) est 00:34:57 19 P PSP UP 0x41000008 0x00000D02 US1/0/0:2(M) est 00:34:57 19 P PSP UP 0x4108000C 0x00000F03 US1/0/0:3(S) est 00:34:57 26 P PSP UP 0x00002003 0x00000402 DS1/0/0:2 est 00:34:57 3 P PSP UP 0x41080000 0x00000F00 US1/0/0:0(S) est 00:34:57 14 P PSP UP 0x41040004 0x00000B01 US1/0/0:1(R) est 00:34:57 17 P PSP UP<br>0x41080004 0x00000F01 US1/0/0:1(S) est 00:34:57 18 P PSP UP 0x41080004 0x00000F01 US1/0/0:1(S) est 00:34:57 18 P PSP UP 0x41000000 0x00000D00 US1/0/0:0(M) est 00:34:56 10 P PSP UP 0x00002005 0x00000404 DS1/0/0:4 est 00:34:56 5 P PSP UP<br>0x4104000C 0x00000B03 US1/0/0:3(R) est 00:34:56 25 P PSP UP 0x4104000C 0x00000B03 US1/0/0:3(R) est 00:34:56 25 P PSP UP 0x41040000 0x00000B00 US1/0/0:0(R) est 00:34:56 13 P PSP UP

outer#**show cable rpd 0004.9f03.0214 te7/1/0 depi tunnel**

**Cisco Remote PHY Controller Profile and RPD Configuration**

Ш

Load for five secs: 7%/2%; one minute: 6%; five minutes: 6% No time source, \*12:41:44.228 CST Mon Mar 20 2017 LocTunID RemTunID Remote Device State Remote Address Sessn L2TP Class Count 3388764998 1054297851 0004.9f03.0214 est 10.10.10.11 29 rphy-l2tp-gl...

**Table 2: show cable rpd depi Field Descriptions**

| <b>Field</b> | <b>Description</b>                                                                                                    |
|--------------|----------------------------------------------------------------------------------------------------|
| LocID        | Local session ID.                                                                                                    |
| RemID        | Remote session ID.                                                                                                    |
|              | $US1/0/0:2(R)$   US means UEPI session, DS means DEPI session. This string means UEPI session on line<br>card slot 1, controller 0, rf-channel 2. |
| est in State | Established state.                                                                                                    |
| P in Type    | On primary line card.                                                                                                    |

# <span id="page-10-0"></span>**Troubleshooting Tips**

Refer to the following troubleshooting tips if configuration errors occur.

If you configure DS controller profile and cable RPD, you can check the controller status, regardless of the status of the RPD. If the channel's state is DOWN, use verbose option to view the reason.

```
Router#show controllers downstream-Cable 6/0/1 rf-channel 20 <verbose>
Chan State Admin Frequency Type Annex Mod srate Interleaver dcid output
20 UP UP 231000000 VIDEO-SYNC B 256 5361 I128-J1 - NORMAL
```
# <span id="page-10-1"></span>**Configuration Examples**

This section provides example configurations for the R-PHY Controller Profile.

#### **Example: Controller Profile Configuration**

#### **Upstream Controller Profile Configuration**

```
configure terminal
cable upstream controller-profile 2
 cable def-phy-burst 0
 us-channel 0 chan-class-id 0
 us-channel 0 channel-width 1600000 1600000
 us-channel 0 docsis-mode atdma
 us-channel 0 equalization-coefficient
 us-channel 0 frequency 50000000
 us-channel 0 hop-priority frequency modulation channel-width
 us-channel 0 ingress-noise-cancellation 100
 us-channel 0 maintain-psd
```

```
us-channel 0 max-logical-chans 1
us-channel 0 minislot-size 4
us-channel 0 modulation-profile 221
us-channel 0 power-level 0
us-channel 0 rng-holdoff 0
no us-channel 0 shutdown
us-channel 0 specsvl error-adaptive-profile 1
us-channel 0 threshold cnr-profiles 25 13
us-channel 0 threshold corr-fec 3
us-channel 0 threshold hysteresis 3
us-channel 0 threshold snr-profiles 25 13
us-channel 0 threshold uncorr-fec 1
...
end
```
#### **Downstream Controller Profile Configuration**

```
configure terminal
cable downstream controller-profile 1
multicast-pool 20
Rf-channel 0 15
Type docsis
Frequency 111000000
Rf-output NORMAL
Qam-profile 1
Docsis-channel-id 1
cable downstream controller-profile 2
multicast-pool 20
Rf-channel 20 47
Type video sync
Frequency 231000000
Rf-output NORMAL
Qam-profile 14
```
#### **Example: Downstream Sharing Configuration**

```
cable rpd RPD01
identifier 0004.9f31.0979
core-interface te6/1/0
principal
rpd-ds 0 downstream-cable 6/0/0 profile 1
rpd-ds 0 downstream-cable 6/0/1 profile 2
rpd-us 0 upstream-cable 6/0/0 profile 1
r-dti 6
rpd-event profile 0
cable rpd RPD2
identifier 0004.9f31.1437
core-interface Te3/1/0
principal
rpd-ds 0 downstream-cable 3/0/0 profile 1
rpd-us 0 upstream-cable 3/0/0 profile 1
core-interface Te6/1/0
rpd-ds 0 downstream-cable 6/0/1 profile 2
r-dti 3
rpd-event profile 0
```
## <span id="page-11-0"></span>**FeatureInformationforControllerProfileandRPDConfiguration**

Use Cisco Feature Navigator to find information about the platform support and software image support. Cisco Feature Navigator enables you to determine which software images support a specific software release, feature set, or platform. To access Cisco Feature Navigator, go to the <www.cisco.com/go/cfn> link. An account on the [Cisco.com](www.cisco.com) page is not required.

 $\label{eq:1} \mathscr{D}_{\mathbf{z}}$ 

The following table lists the software release in which a given feature is introduced. Unless noted otherwise, subsequent releases of that software release train also support that feature. **Note**

**Table 3: Feature Information for Controller Profile and RPD Configuration**

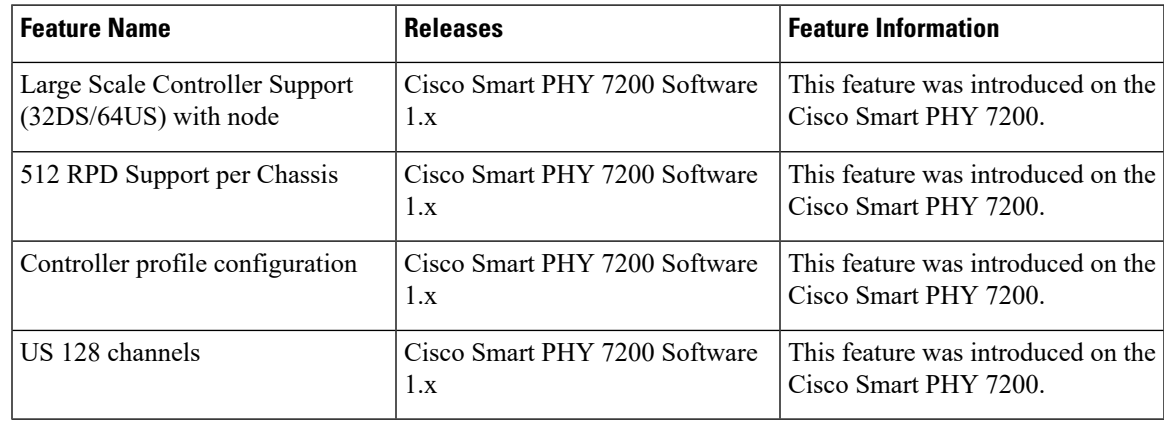

I